September 2022

**1**

# **Postsecondary Opportunities Coursework Review Window**

The Postsecondary Opportunities (PO) Indicator encourages schools and students to participate in activities and programs that enhance readiness for life after high school. Offering multiple college- [and career-readiness choices](https://sde.ok.gov/sites/default/files/F_01_03_SY_22_09_15_Postsecondary%20Opportunities%20Guide%202022.docx%20%289%29.pdf) (e.g., AP/IB Coursework, Dual/Concurrent Enrollment, Career Tech coursework, and/or Internships) empowers districts to highlight local approaches to ensuring students are prepared for success after high school. Research has shown that doing so can improve graduation rates.

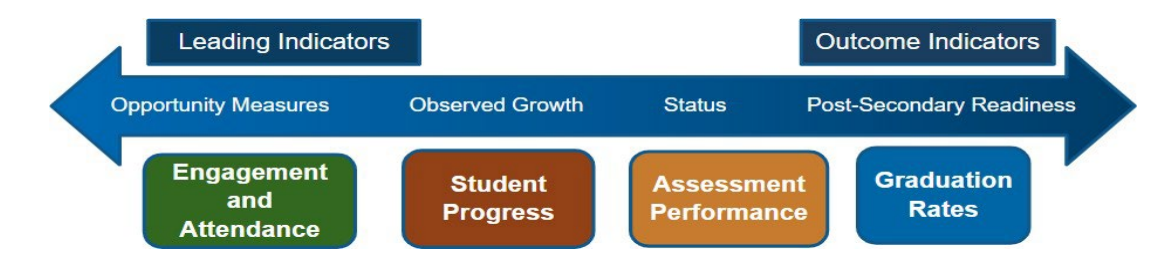

Data monitored throughout the year confirmed during the Postsecondary Opportunities (PO) Coursework Review Window, and later reported helps us to:

- Gauge how well we are providing access to at least one opportunity for all of our 11<sup>th</sup> and 12<sup>th</sup> grade students;
- Connect students' Individual Career and Academic Plans (ICAP) plans to identify areas we may need to expand access; and
- Compare with other data (i.e., attendance, grades, etc.) to identify what is working and what may need to improve to plan the next steps.

Data verified through the PO Coursework Review Window is used to calculate participation rates for the Postsecondary Opportunities indicator that will be displayed on the public dashboard at [Oklaschools.com](https://oklaschools.com/) for the 2022 reporting year.

Pursuant to [OAC 210:10-13-18\(c\)\(6\),](https://casetext.com/regulation/oklahoma-administrative-code/title-210-state-department-of-education/chapter-10-school-administration-and-instructional-services/subchapter-13-student-assessment-and-school-accountability/section-21010-13-18-oklahoma-school-accountability-system) the PO Coursework Review Window facilitated through the Accountability Reporting application in Single Sign-On, allows schools to:

- Insert missing grades for 2022 postsecondary courses displayed in the "Coursework" tab found under "Student Data."
- Confirm that students in grades 11 and 12 are receiving credit for postsecondary eligible coursework when they have completed the approved course by earning a D or higher; students may take up to 6 postsecondary credits, but **only one is counted for the Postsecondary Opportunities Indicator**.
- Make corrections to the information in cases where students are not receiving eligible postsecondary credit by submitting a Data Verification Request (DVR).

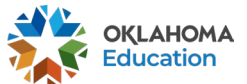

## **Confirming Students Received Credit**

Begin by signing into Single Sign-on and going to Accountability Reporting

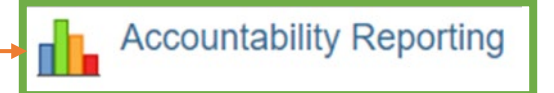

From Accountability Reporting, click on the **Student Data** tab; next, select the **Coursework** tab.

If you are a district user, you will need to select a high school.

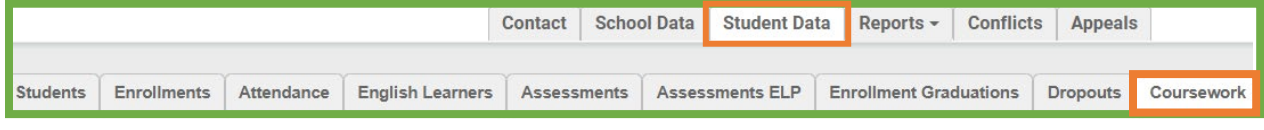

First, set the year as 2022. Year  $2022 \times$  Next, Click the  $\Box$  to open the flat file. Note: The icon will turn blue when the file is ready to open; this may take several seconds.

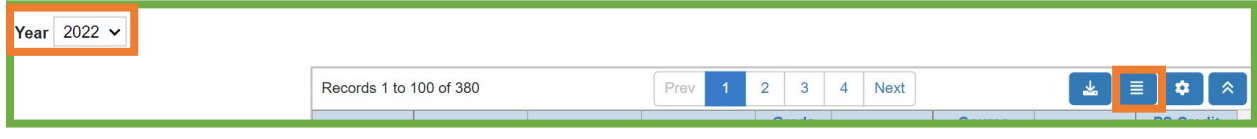

Next, a new table will display information related to all students' courses. Information in the table includes the following fields to note.

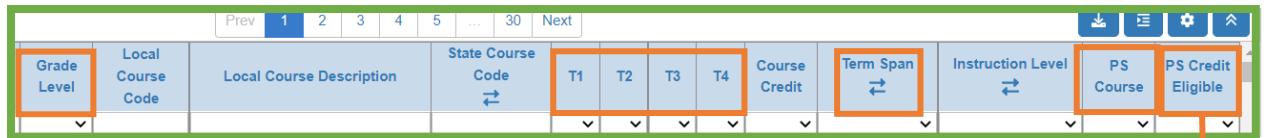

• **Grade Level** - allows you to filter by grade level so that you can check that students in grades 11 and 12 show all their postsecondary term grade(s).

- **T1, T2, T3, and T4**
	- o T1 One-semester course (student must have one grade)
	- o T2 Two-semester course (student must have two grades)
	- $\circ$  T3 Trimester course (student must have three grades)
	- o T4 Yearlong course (student must have four grades)
- **Term Span** shows how the course term, e.g., "Full school year" and/or "Semester," is broken up.
- **PS Course** allows you to filter for postsecondary courses that are approved for credit for the Postsecondary Opportunities Indicator, as shown [here.](https://sde.ok.gov/sites/default/files/F_01_03_SY_22_09_15_Postsecondary%20Opportunities%20Guide%202022.docx%20%289%29.pdf)

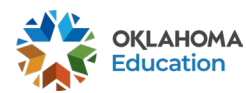

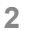

Please disregard.

September 2022

## Confirming PS Course, PS Credit Eligibility, and Creating DVRs

Use the  $\Box$  in the Grade Level column to review records for students in grades 11 or 12. Next, use the  $\Box$  in the PS Course column to show Y. This will update the display to show PS Course records that may be eligible for PS Credit. Doing so allows you to review records to confirm that students' grades are not blank; if they are missing a grade, you may submit a DVR and add a letter grade from the dropdown option. All changes are subject to audit.

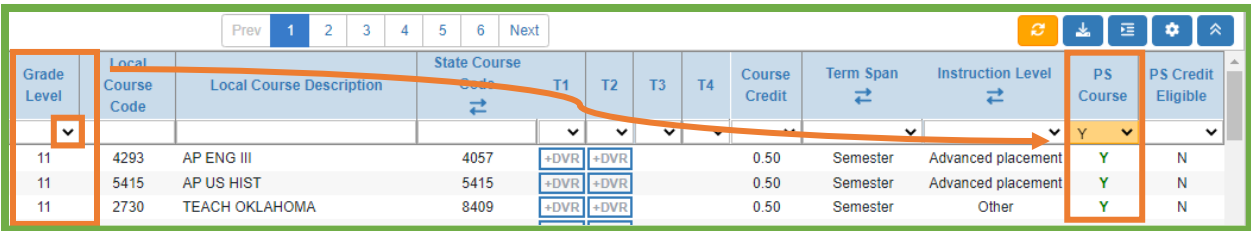

Reminder: Only students in grades 11 and 12 are eligible for PS credit when they successfully complete a course by earning a D or higher. Additionally, students that participate in more than one PO course only earn a maximum of one (1) postsecondary credit.

### **Frequently Asked Questions**

How are the School Course and Coursework tables in the Accountability Reporting application populated?

Coursework information, displayed in both the School Course and Coursework tables, is populated using information from your local SIS via the Wave. The tables provided below display how the data are mapped.

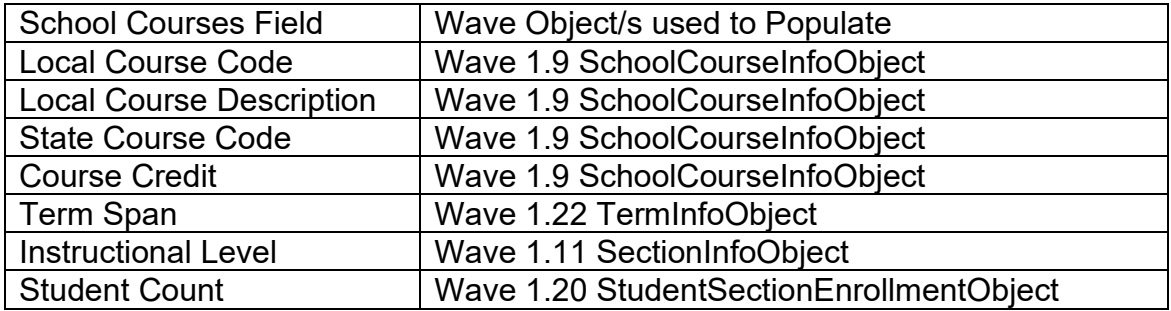

#### **School Data** → School Courses

#### **Coursework** → Student Data

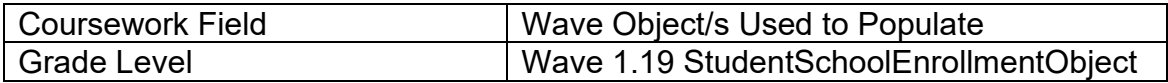

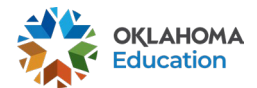

September 2022

### How is postsecondary opportunity participation measured?

The Postsecondary Opportunities indicator reflects how well schools are preparing juniors and seniors for life after high school by examining the percentage of juniors and seniors who successfully completed at least one opportunity. Participation rates are calculated using the formula shown below:

Number of FAY students in grades 11 and 12 with ≥ 1 Opportunity

X 100

Total number of FAY students in grades 11 and 12

Reminder: A student only counts once in the numerator regardless of the number of opportunities they successfully completed.

Why are 9th and 10th graders showing in my report?

The Office of Accountability is committed to working on expanding the scope of the Postsecondary Opportunities indicator. For us to be able to expand the scope, we need schools' data to analyze the increase or decrease of these students' participation and the reasonability of it being included in the indicator calculation.

How does the PS Coursework Report connect to the Postsecondary Indicator?

As data from PS Course will feed the Postsecondary Opportunity Indicator, it is important to monitor and correct your data throughout the school year. For the 2022-23 school year, the PS Coursework Report is open all school year to allow districts to monitor their data and make corrections as needed. At the end of the school year when the Wave rolls over, changes will no longer be accepted.

For additional questions, support, or feedback related to the PS Coursework report, please reach out to the Office of Accountability at [Accountability@sde.ok.gov](mailto:Accountability@sde.ok.gov) or (405) 522-5169. You may also email [Shumi.Siewe@sde.ok.gov.](mailto:Shumi.Siewe@sde.ok.gov)

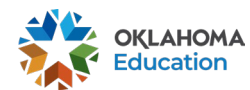